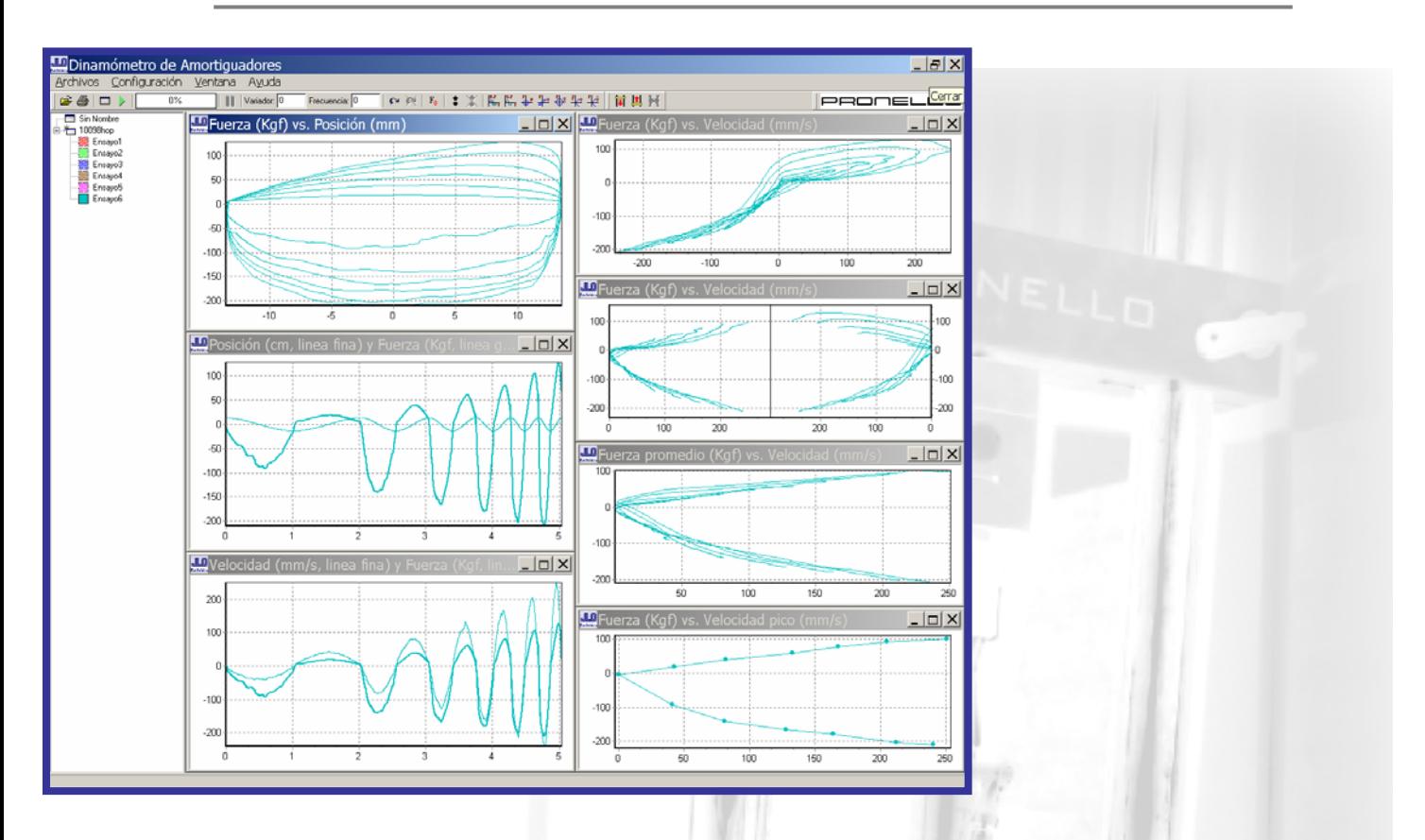

# *EL SOFTWARE*

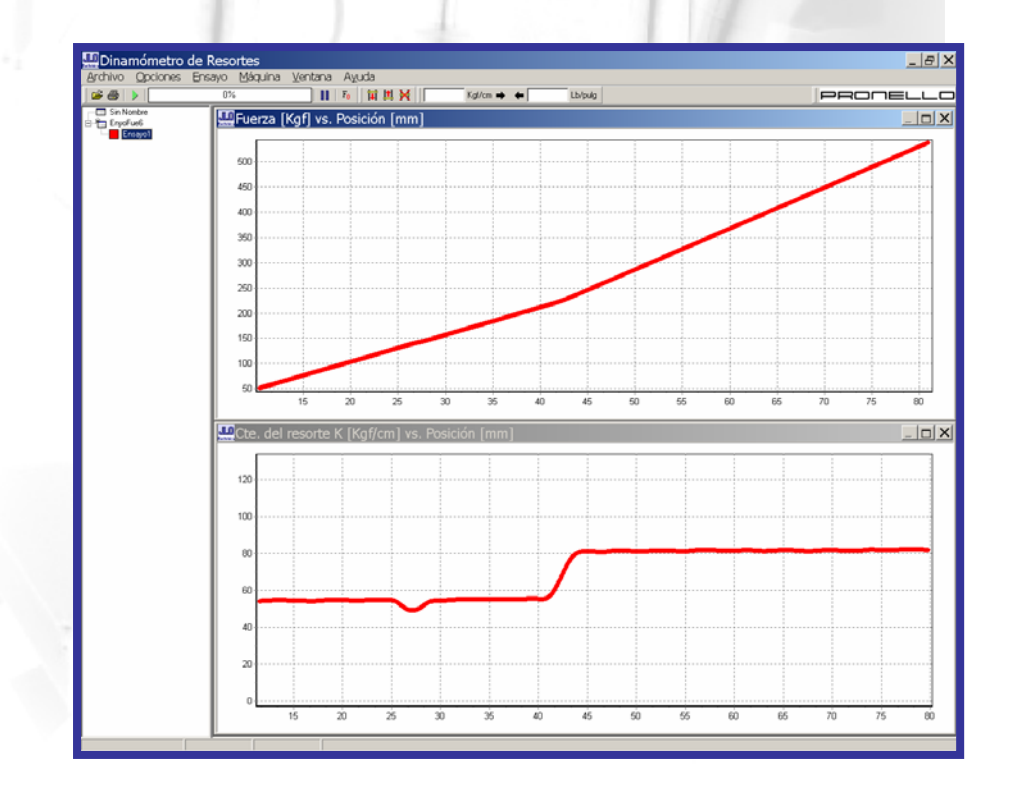

TM-M00210-esp-Explicativo de los graficos rev09dic.doc - Página 1 de 4

### AMORTIGUADORES

#### Disponemos de 7 tipos de gráficos y un novedoso sistema PASA NO PASA

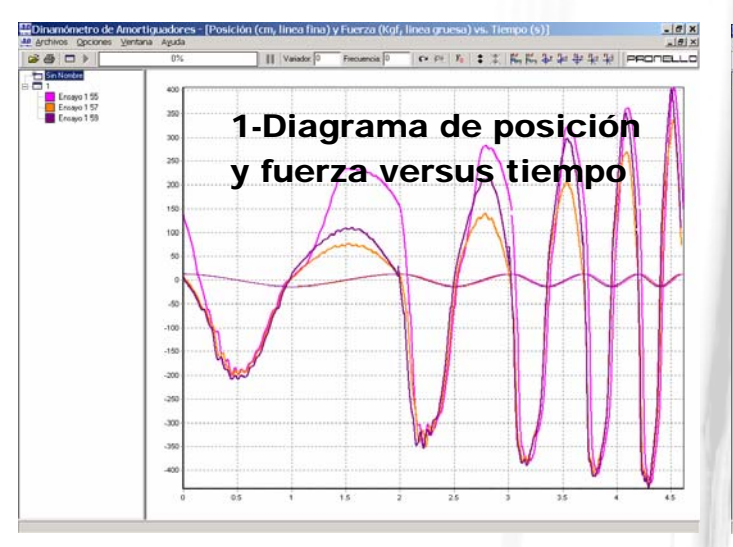

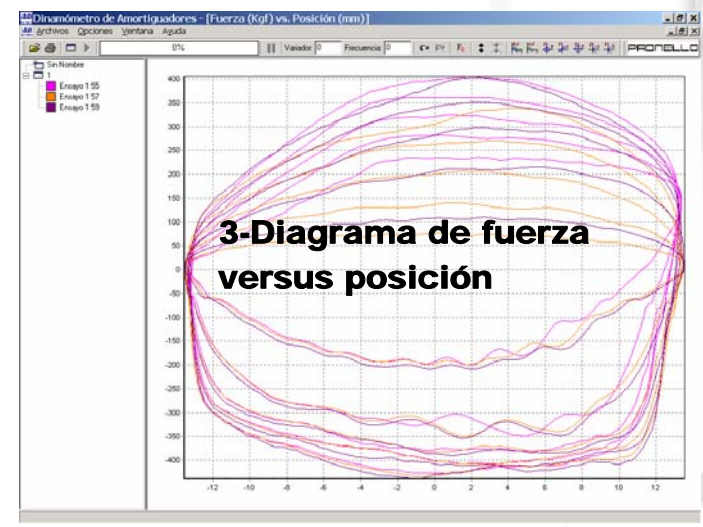

¿Cómo es un ciclado?

Definimos que el ciclado cualquiera sea su carrera y frecuencia, se realiza de la siguiente manera:Se hace primero el ciclo de expansión , se inicia acelerando, desde el PMS (punto muerto superior) a velocidad 0, hasta llegar a la velocidad máxima (Vmáx), determinada por la frecuencia de ciclado y la carrera; y luego continúa el ciclo de expansión pero desacelerando, hasta llegar a velocidad 0 nuevamente pero en el PMI. En ese momento, en el PMI, se inicia el ciclo de compresión, que también tiene una primer mitad acelerando de 0 hasta Vmáx y otra mitad desacelerando hasta velocidad 0, nuevamente en el PMS.

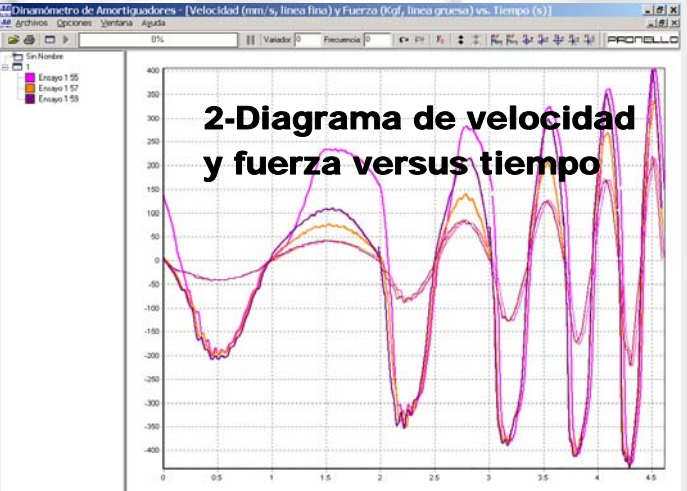

El amortiguador va armando este gráfico durante su ciclado.

Recorriendo el gráfico en sentido horario, hace primero la parte de expansión (que es la inferior y de valores negativos) y luego la de compresión.

Gráfico ideal para el control del correcto funcionamiento hidráulico del amortiguador.

El amortiguador va armando este gráfico durante su ciclado: Recorriendo el gráfico en sentido anti-horario, hace primero el ciclo de expansión, donde tenemos dos ramas de velocidades, una acelerando que se hace primero y luego la rama de velocidades de expansión desacelerando, para luego pasar al ciclo de compresión, donde nuevamente hace primero la rama de velocidades acelerando y luego la de desaceleración.

Este gráfico tiene muchas derivaciones como veremos a continuación.

> Cualquier gráfico que involucre a la velocidad es utilizado para diseñar el amortiguador, si presenta un comportamiento progresivo o digresivo, siempre nos referimos en función de la velocidad.

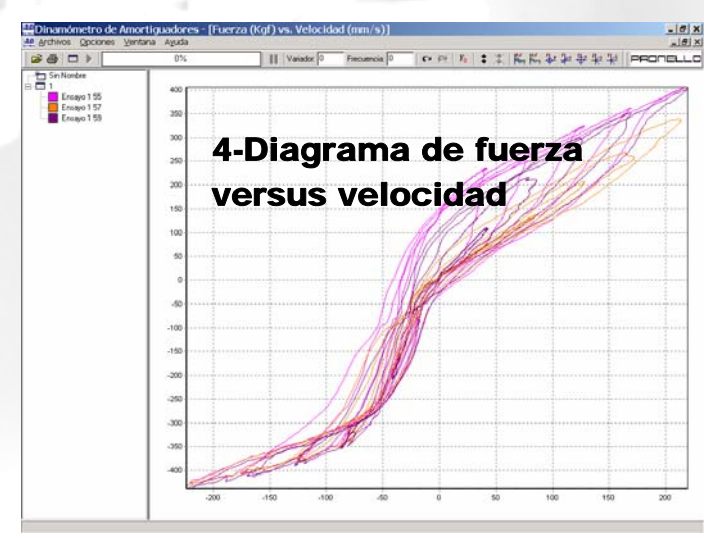

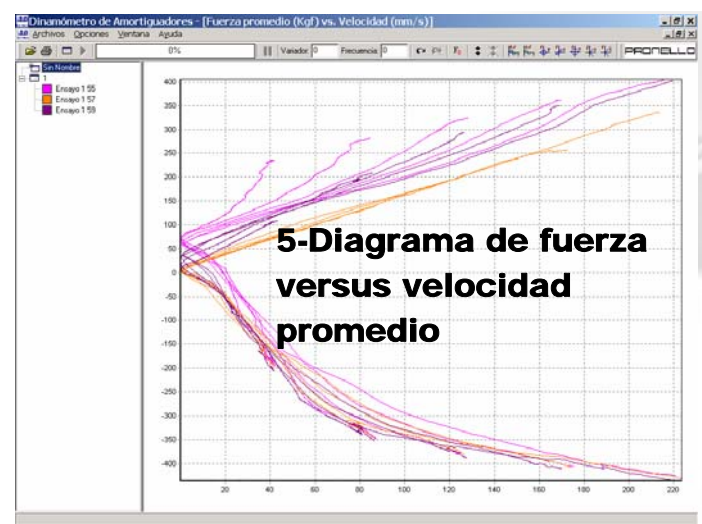

Es como el diagrama nro. 4, pero con las velocidades de expansión acelerando y desacelerando promediadas, e igualmente las de compresión. También se eliminó el eje de velocidades negativas, es decir se aplica una función de valor absoluto al eje de las velocidades.

Recorremos el gráfico en sentido horario; se inicia en expansión acelerando (rama que se encuentra en el cuadrante inferior derecho), para luego pasar a expansión desacelerando (cuadrante inferior izquierdo), luego compresión acelerando (cuadrante superior izquierdo) y por último compresión desacelerando (cuadrante superior derecho). Este gráfico permite evaluar por separado y fácilmente el comportamiento del amortiguador frente a velocidades pero separando si las alcanza

acelerando o desacelerando.

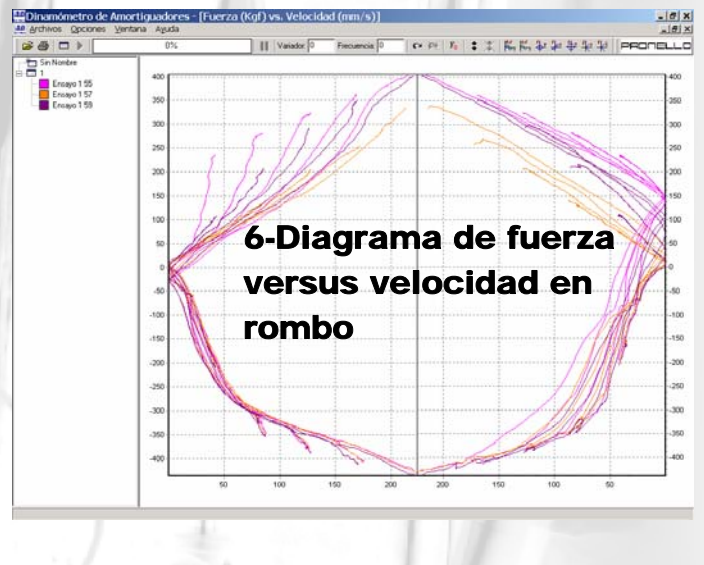

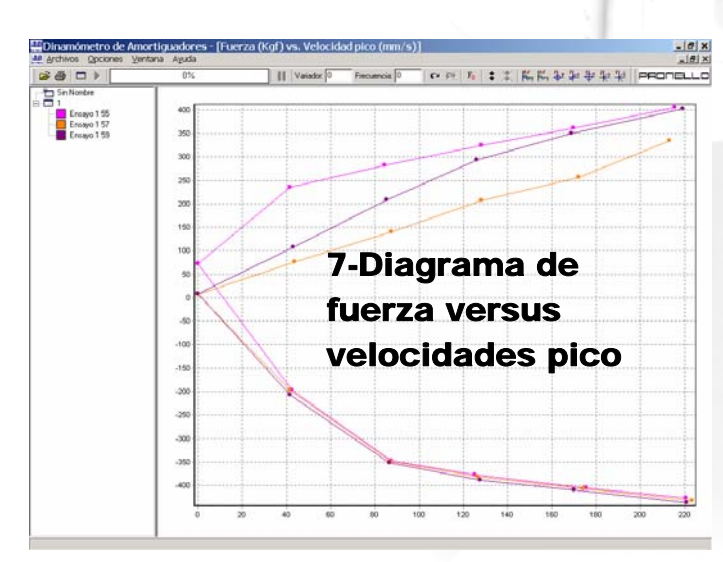

Es un diagrama donde, del ciclado de varias frecuencias (absolutamente configurable por computadora: frecuencia inicial, final y delta de crecimiento), se extraen de cada frecuencia ciclada, los valores de fuerza a velocidades máximas tanto en compresión como en expansión.

Es decir de cada frecuencia muestreada, se obtienen 2 valores, que se plasman en este gráfico (valor de fuerza de compresión y de expansión, ambos en el instante donde se da la máxima velocidad de cada ciclo, que es un dato con aceleración nula).

Es decir que aquí vemos la carga que tiene el amortiguador a velocidades con aceleración nula.

Este es el diagrama preferido por los equipos de competición, a la hora de evaluar el comportamiento de un amortiguador, en lo que respecta a su progresividad o digresividad, ...

## Sistema PNP

Nos permite seleccionar un gráfico patrón, y evaluar si los sucesivos ensayos realizados, están dentro del % programado como aceptable.

Lleva un control estadístico.

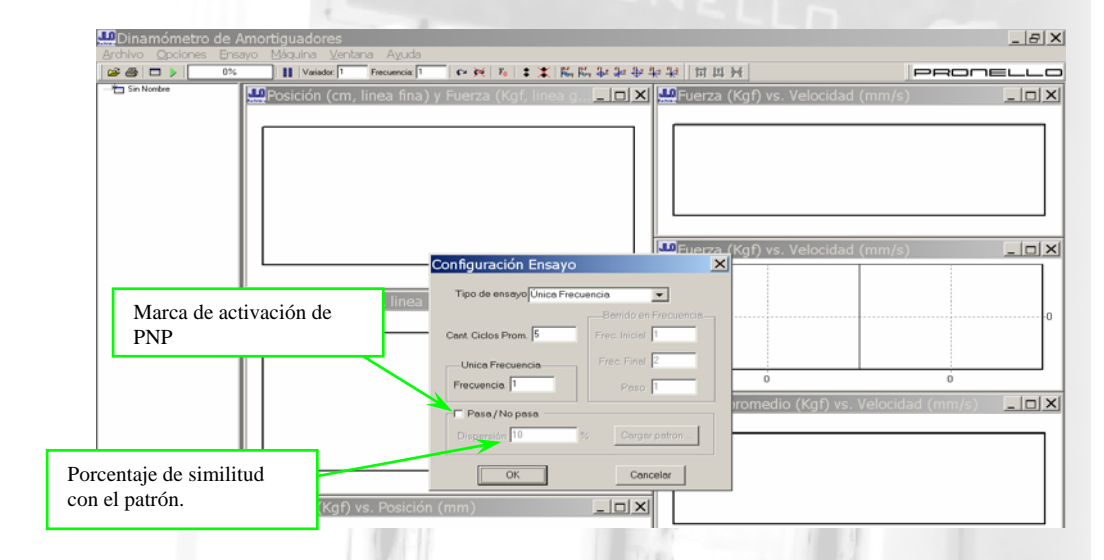

### ENSAYO DE MATERIALES

### Disponemos de 3 tipos de gráficos

#### de cada gráfico se puede obtener mucha información, de manera muy sencilla.

(Con solo presionar el botón sobre el gráfico)

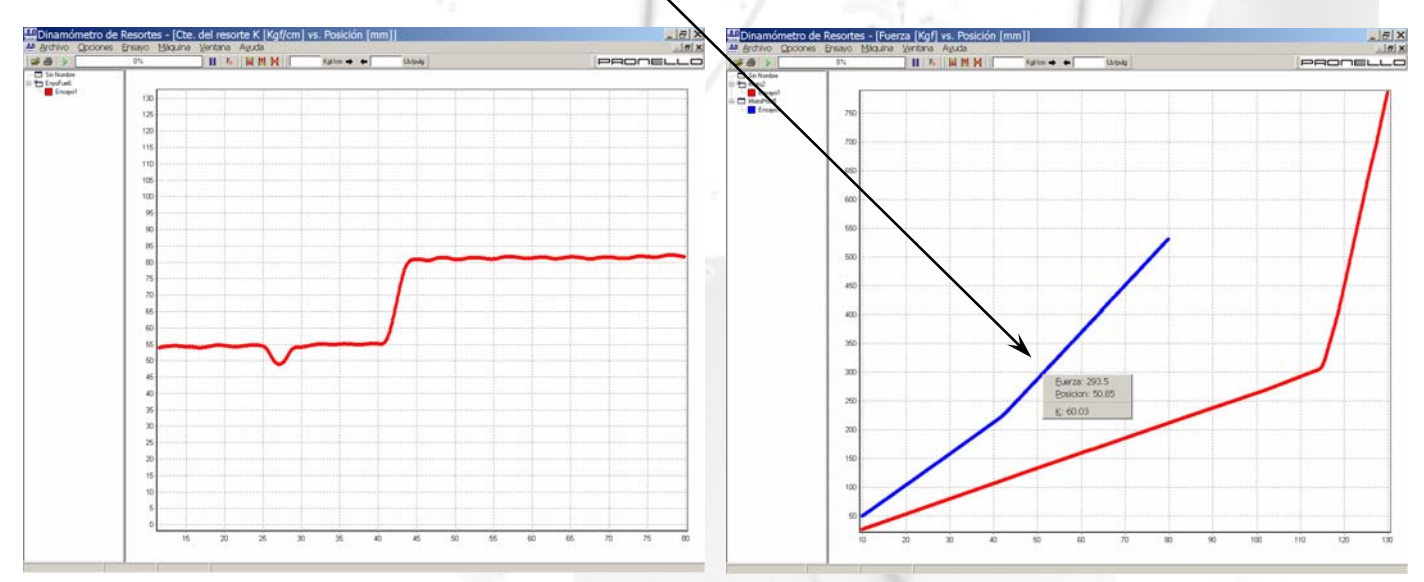

Diagrama de fuerza versus desplazamiento

Diagrama de Cte. Inmediata versus desplazamiento